- 1.FLASH EDITORを車両のOBDⅡコネクタに接続後 IGをONにし、10秒以上待 つ(エンジンは掛けないでください)。
- 2.MENU画面から「ECU READ」を選択し、「READ START」を選択する。

>>>>>>>>>>

ECU STATUS READ PLEASE WAIT

READ COMPLETED PLEASE IG OFF

4.IGをOFFし、FLASH EDITORを車両から取外す。

#### 8.操作画面 ③ 【 ECU READ 】

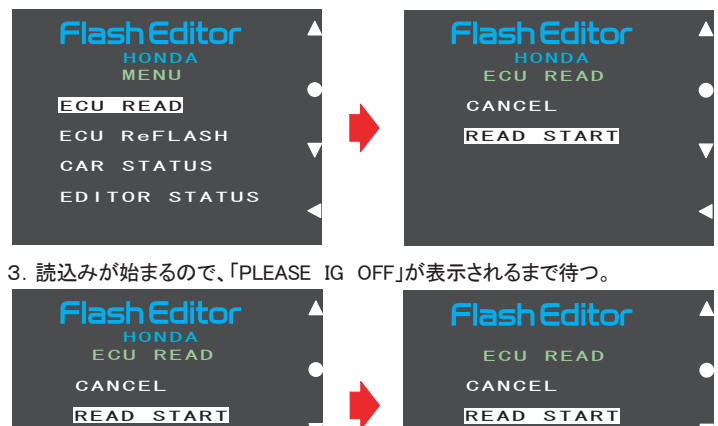

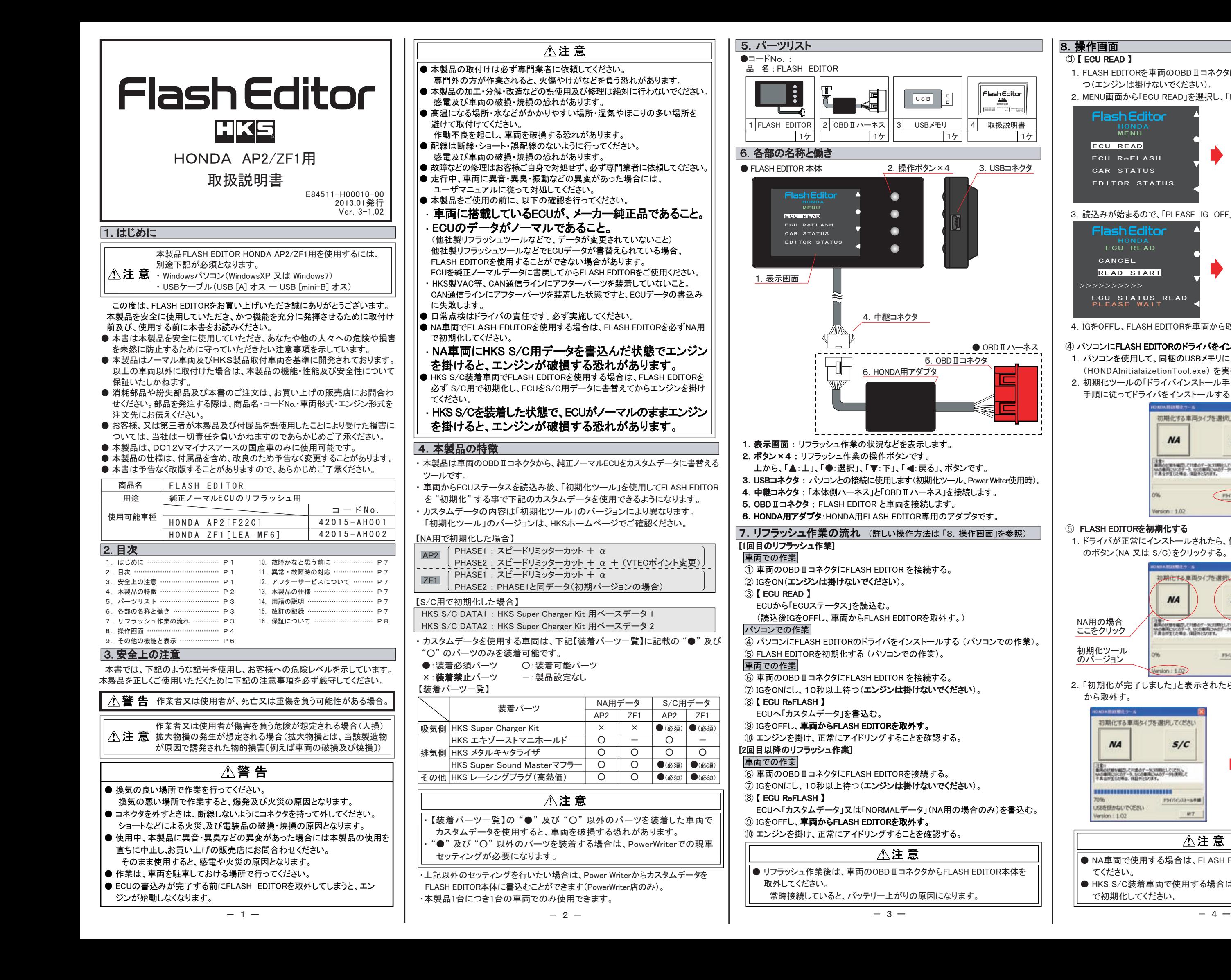

● OBD II ハーネス

- ④ パソコンにFLASH EDITORのドライバをインストールする
- 1.パソコンを使用して、同梱のUSBメモリに入っている初期化ツール (HONDAInitialaizetionTool.exe) を実行する。
- 2. 初期化ツールの「ドライバインストール手順」ボタンをクリックし、表示された 手順に従ってドライバをインストールする。

### ⑤ FLASH EDITORを初期化する

1.ドライバが正常にインストールされたら、使用する車両にあった " タイプ " のボタン(NA 又は S/C)をクリックする。

2.「初期化が完了しました」と表示されたら、FLASH EDITORをパソコン から取外す。

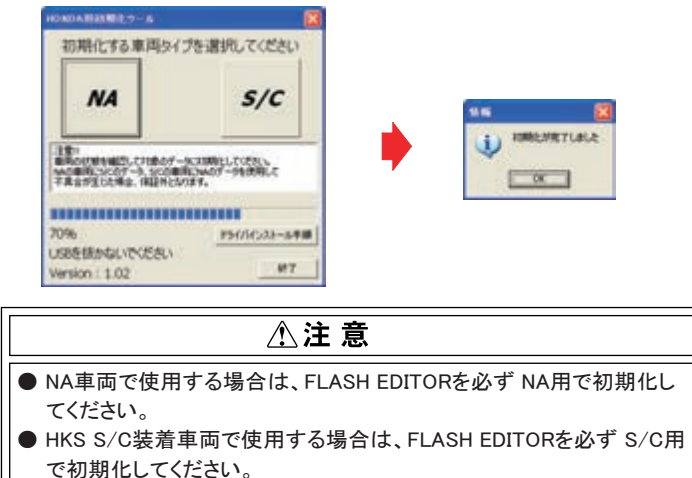

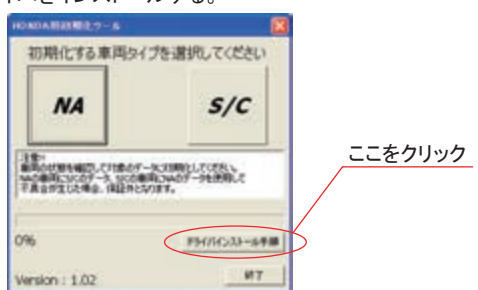

取扱説明書 2012.02発行

lash Editor

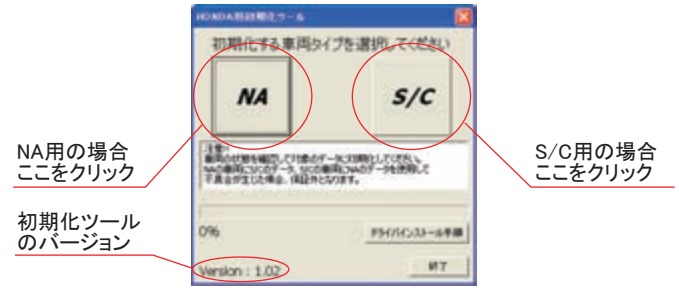

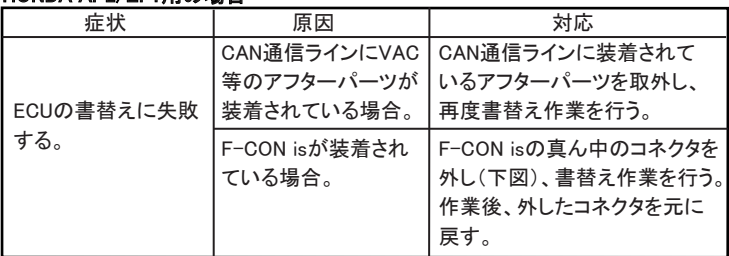

F-CON isコネクタ図 わたり 書替え作業中は、このコネクタを外す

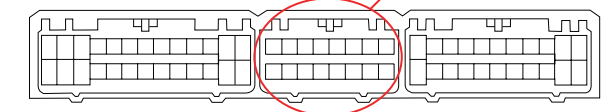

 本製品が正常に作動しない場合には、故障と判断する前に下記の症状と照らし 合わせて、配線等の確認をしてください。

#### HONDA AP2/ZF1用の場合

### 【 CAR STATUS 】

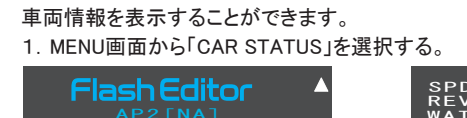

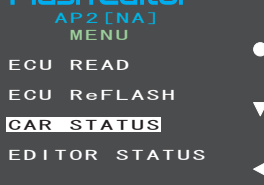

## 八注 意 ● ECUデータの [書込] 作業中は、操作画面に「PLEASE IG OFF」と表示され るまでは 車両のOBDⅡコネクタからFLASH EDITOR を絶対に取外さない でください。

● リフラッシュ作業後は、車両のOBDⅡコネクタからFLASH EDITOR本体を 取外してください。 常時接続していると、バッテリー上がりの原因になります。

● FLASH EDITORをS/C用で初期化した場合、誤って NORMALデータを書込ん

- 1.FLASH EDITORを車両のOBDⅡコネクタに接続後 IGをONにし、10秒以上 待つ(エンジンは掛けないでください)。
- 2.MENU画面がら「ECU ReFLASH」を選択し、「カスタムデータ」 又は、 「NORMALデータ」 (NA用の場合のみ)を選択後、「WRITE START」を 選択する。

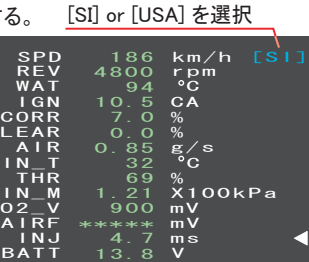

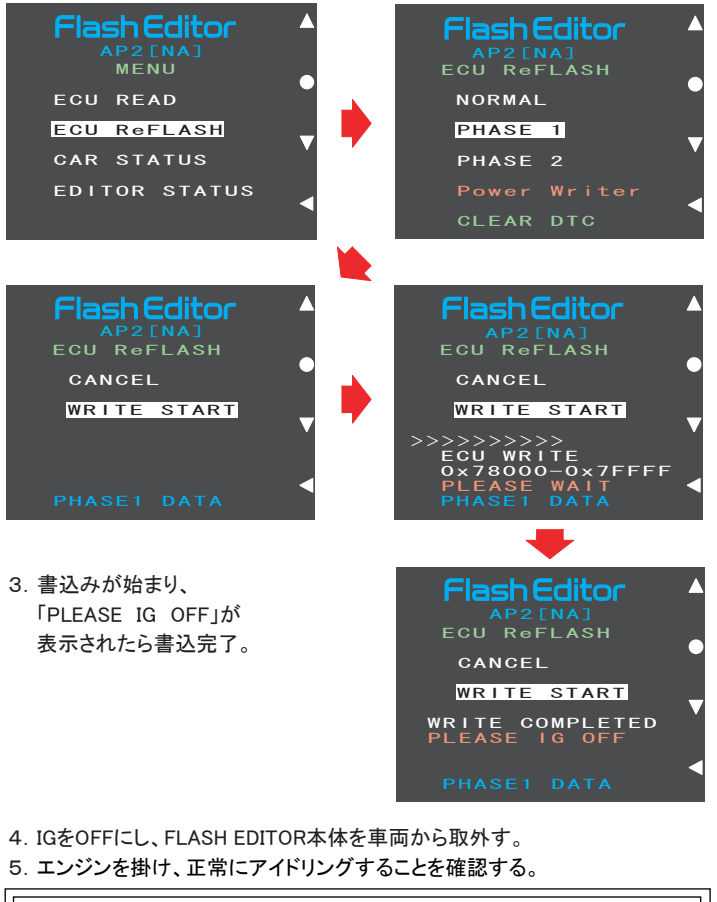

# ⚠注 意

- 【ECU READ】を行うことで、【EDITOR STATUS】 の [SAVE ECU DATA] に 「パーツNo.」 と 「シリアルNo.」 が表示されます。 表示が "\*" の場合はステータスを未読込みの状態ですので、【ECU READ】 の作業を行ってください。
- ( IGがOFFの場合、[This ECU DATA] の項目は "\*" 表示となります。) ● 【EDITOR STATUS】の [ECU STATE] で ECUの状態(書込んだデータ)を
- 確認できます。(NORMAL又は、PHASE1・2又は、HKS S/C DATA1・2) 【ECU ReFLASH】後は 目的の ECUデータが書込まれたことを、この画面で ご確認ください。

## 10. 故障かなと思う前に

- でしまうのを防ぐため、書替えデータに「NORMAL」を選択できないようになっ ています。
- FLASH EDITORをご購入時(初期状態)は、書替えデータに「Power Writer」 を選択することは出来ません。

Power Writer店でカスタムデータを追加することで、「Power Writer」を選択 できるようになります。

## ◎【 ECU ReFLASH 】 9.その他の機能と表示

[禁無断複写・転載] ⓒ (株)エッチ・ケー・エス

●故障等の修理は、お客様ご自身では絶対に対処せず、必ず専門業者に依頼 してください。 ●走行中、車両に異音・異臭・振動等の異変があった場合には、ユーザーマニ ュアルに従って対処してください。

△警告 ●使用中、本製品に異音・異臭等の異変があった場合には、本製品の使用を直 ちに中止し、お買い上げの販売店までお問合わせください。 そのまま使用すると、感電や火災の原因となります。

### △注 意

「PLEASE IG OFF」と表示される前に取外してしまうと、ECUが破損し車両 が走行出来なくなります。

上ボタンで単位変更

## 【 EDITOR STATUS 】

FLASH EDITORの状態を表示することができます。 1.MENU画面から「EDITOR STATUS」を選択する。

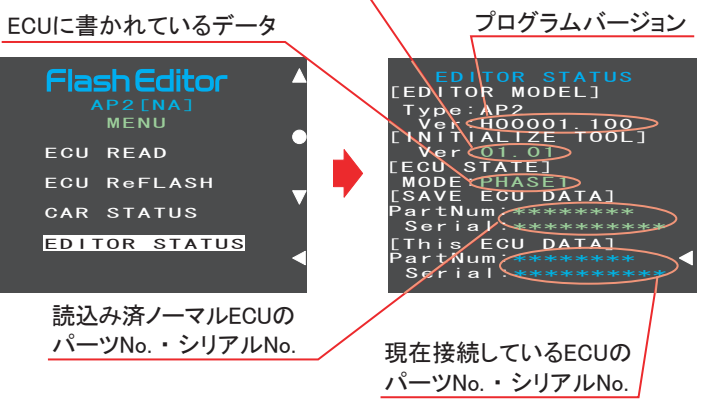

2. 戻るボタンでMENU画面に戻る。

### 使用した初期化ツールのバージョン

#### アドバイス:

#### 表示項目 単位  $N_o$ 表示名 内容  $\frac{F(x)}{x}$  , we did that the distribution different distribution different different different different different different different different different different different different different different dif  $[s]$ [USA] 車速 km/h mph 1 SPD エンジン回転数 rpm 2 REV rpm 水温 ℃  $\mathrm{P}$ WAT 3 点火時期 **CA CA** IGN 4 A/F補正値 % 5 CORR % A/F学習値 % % LEAR 6 吸入吸気量 AIR 7 g/s g/s 吸気温度  $\circ$ F 8 | IN\_T  $^{\circ}$ C スロットル開度 9 THR  $\%$ % インマニ圧  $\times$ 100 $kP_5$ **PSI** IN\_M 10 O2電圧 11 | 02<sub>-</sub>V mV mV mV mV 12 | AIRF | エアフロ電圧 AP2では表示されません 13 | INJ | 燃料噴射時間 ms ms 14 | BATT | バッテリー電圧 V V

2. 戻るボタンでMENU画面に戻る。

故障の際は、保証書に必要事項が記入・捺印されていることを確認し、修理を依頼 してください。

# 11.異常・故障時の対応

### 12.アフターサービスについて

 本製品に関するお問合わせ、及び紛失部品等の購入、保証期間経過後の修理、 また、お客様の不注意等により修理が必要となった場合は、お買い上げの販売店 へお気軽にお問合わせください。

### 15. 改訂の記録

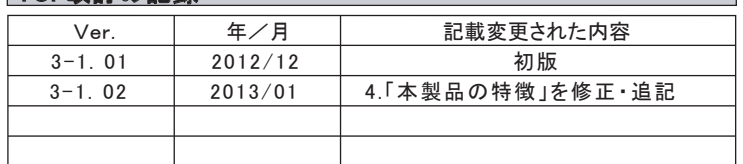

## 13.本製品の仕様

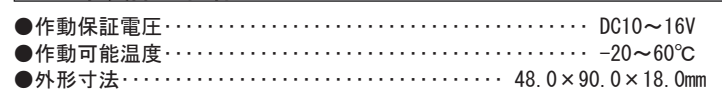

## 14.用語の説明

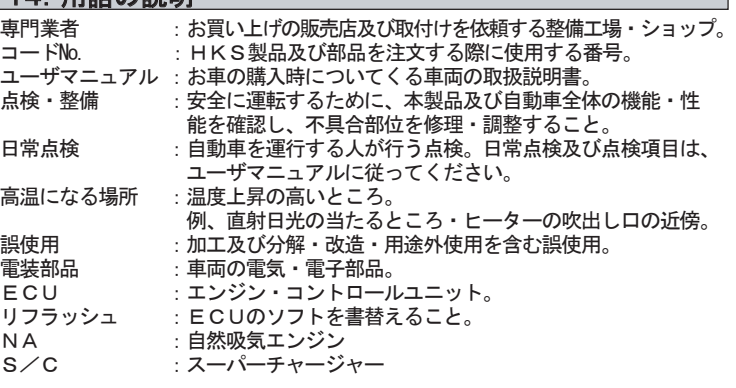